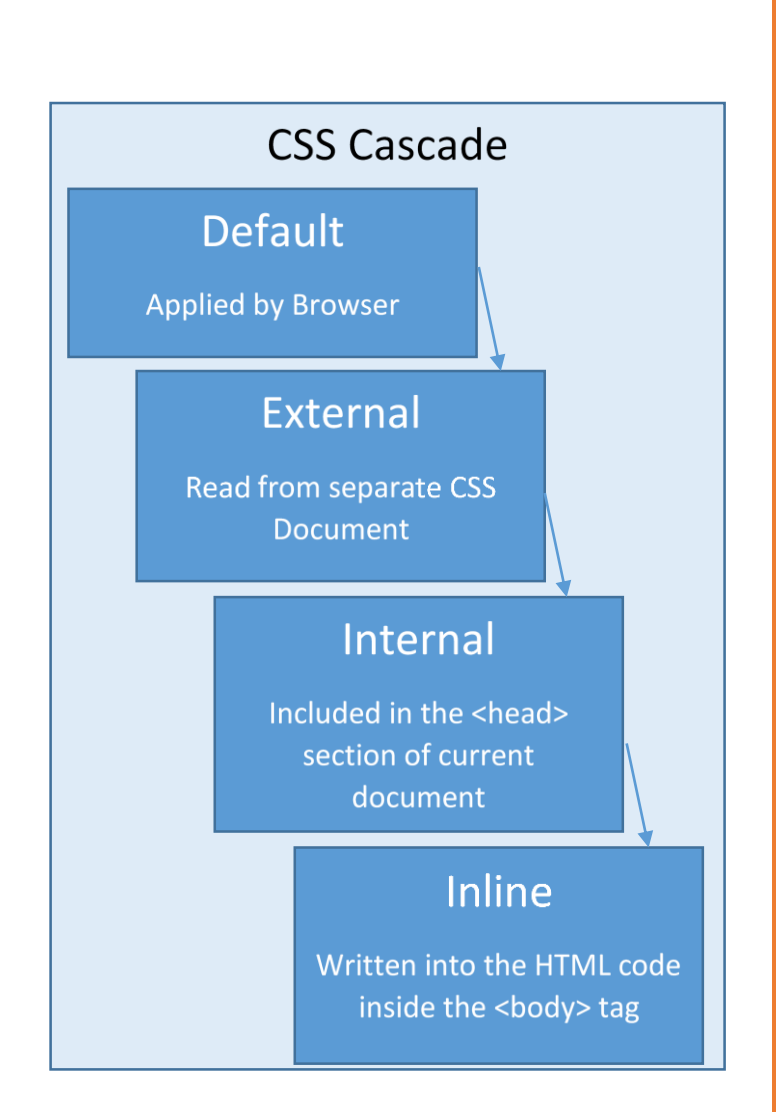

# INTRODUCTION TO

# STYLES AND CASCADING

## STYLE SHEETS

Creating HTML Documents and Styling them with **CSS** 

#### **OBJECTIVE**

Student will understand the role of styles and stylesheets, apply basic styles to affect text and color properties, and be able to utilize the CSS cascade

Kevin W. Tharp Web Production and Distribution

## **Contents**

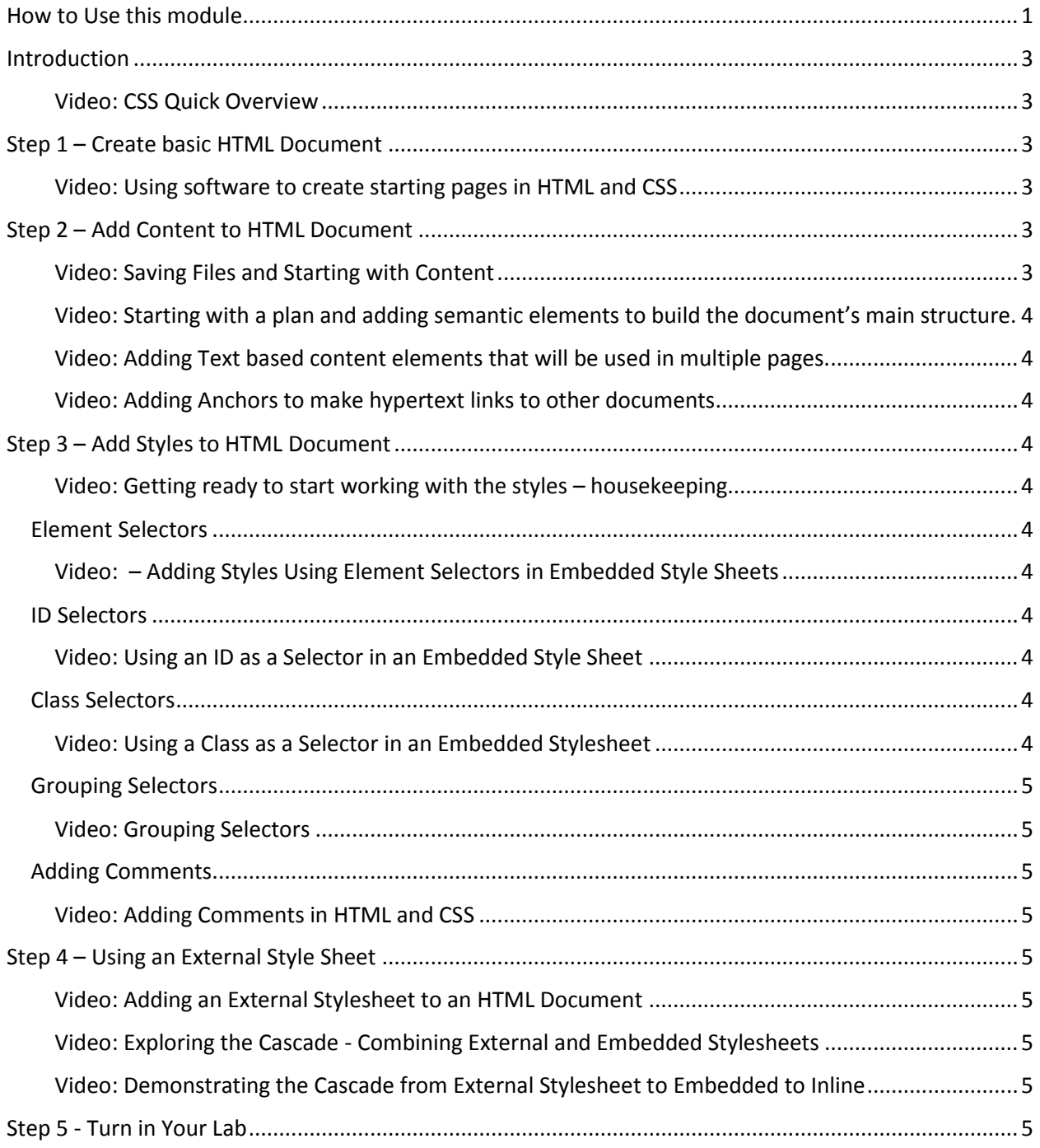

## <span id="page-1-0"></span>How to Use this module

This learning module serves as both the instruction and the lab for the Introduction to Styles and Cascading Style Sheets. As you make your way through the module, you will view a number of videos that explain different aspects of HTML and CSS. For the lab, you will do the exercises demonstrated in the videos. The best approach to this lab is to watch each video to get an understanding for the entire content of the video. Then after the video, do the tasks demonstrated in the video. Some people may feel like going along step-by-step with the video as the video is playing. **I would strongly discourage this practice** since that teaches you to mimic the video rather than to learn the process illustrated in each video. In other words, use the videos as a tool, not a crutch. Watch it, and then try the exercise. If you then need help, go back to the video. In subsequent lessons, you will simply be asked to perform a task and it will be assumed that you have learned the process. Mimicking the videos generally does not teach you the process. As you gain confidence, you will find it takes more time to mimic than to learn and apply.

Before attempting this module, you should have read the chapter in the textbook on configuring color and text with CSS

# CSS Introduction: Instruction and Lab

This document serves as both the introduction to CSS and as the lab on combining HTML and CSS. For the lab, after each video you should do the activities that were shown in the video. Generally, it is best to watch the video then attempt to do the activities so you understand the bigger picture of what is going on. At the end of this lab, you should be able to reproduce any step of what you learn without having to watch the video to do it. If you cannot do that, then you need to practice the steps without the video.

## <span id="page-3-0"></span>Introduction

#### <span id="page-3-1"></span>Video: CSS Quick Overview

Provides a quick introduction to how CSS works to affect the presentation aspects of elements on an HTML Page. <https://www.youtube.com/watch?v=6-G707xbl8A> (4:15)

## <span id="page-3-2"></span>Step 1 – Create basic HTML Document

There are core parts of HTML code that must be on all pages. You can type in the code yourself, or you can use a template with the code already included. This video demonstrates how to do it in Dreamweaver CC and in Aptana Studio 3. Every HTML editor has its interface differences, but the process of creating pages in HTML is the same.

<span id="page-3-3"></span>Video: Using software to create starting pages in HTML and CSS <https://www.youtube.com/watch?v=x6f4FxnG3rc> (4:47)

The code below contains the minimum to have a valid html document.

<!DOCTYPE html>

<html lang="en">

<head>

<title>Page Title Goes Here</title>

<meta charset="utf-8">

</head>

<body>

</body>

</html>

## <span id="page-3-4"></span>Step 2 – Add Content to HTML Document

The content of your HTML document is all of the stuff (text, videos, images, etc.) that is placed within the <body> tag. This is the part of the page that will be seen by the end users. All of your content must be inside your opening and closing <br/>body> </body> tags.

In this exercise, you will need to create a folder in the exercises folder in your website to save your files from this exercise. Call that folder CSS\_Intro\_Lab.

<span id="page-3-5"></span>Video: Saving Files and Starting with Content <https://youtu.be/CuiAW4hBzHE> (5:16)

<span id="page-4-0"></span>Video: Starting with a plan and adding semantic elements to build the document's main structure. <https://youtu.be/9vwPXByDGKg> (4:42)

<span id="page-4-1"></span>Video: Adding Text based content elements that will be used in multiple pages. <https://youtu.be/3FOEMySCWNY> (6:54)

<span id="page-4-2"></span>Video: Adding Anchors to make hypertext links to other documents <https://youtu.be/YAeZiwVuero> (5:28)

## <span id="page-4-3"></span>Step 3 – Add Styles to HTML

## Document

When you are adding CSS styles to the head section of an html document, you are using an Embedded Style sheet. The rules that you create apply only to that page.

Before we can start adding styles, we need to do a little housekeeping to keep things neat and clean. The next video does some housekeeping, and sets up document 1 to receive styles.

<span id="page-4-4"></span>Video: Getting ready to start working with the styles – housekeeping [https://youtu.be/ZkHlY\\_3\\_5ps](https://youtu.be/ZkHlY_3_5ps) (4:25)

<span id="page-4-6"></span><span id="page-4-5"></span>Element Selectors Video: – Adding Styles Using Element Selectors in Embedded Style Sheets <https://youtu.be/ruhuorC87v4> (4:52)

<span id="page-4-8"></span><span id="page-4-7"></span>ID Selectors Video: Using an ID as a Selector in an Embedded Style Sheet <https://youtu.be/oWAqCa2VMD8> (4:46)

<span id="page-4-10"></span><span id="page-4-9"></span>Class Selectors Video: Using a Class as a Selector in an Embedded Stylesheet <https://youtu.be/pjlCQ-BT3bQ> (4:20)

### PARTS OF A CSS RULE

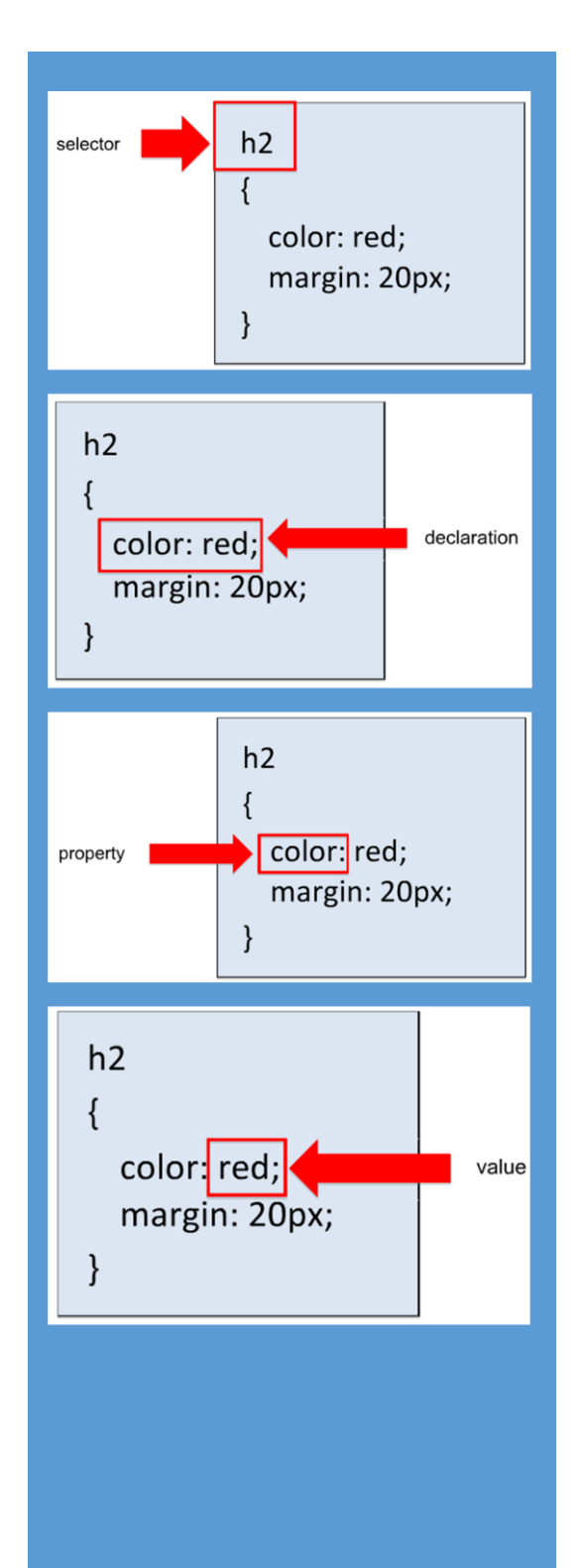

<span id="page-5-1"></span><span id="page-5-0"></span>Grouping Selectors Video: Grouping Selectors [https://youtu.be/j0EPxoWcW\\_Y](https://youtu.be/j0EPxoWcW_Y) (2:51)

<span id="page-5-3"></span><span id="page-5-2"></span>Adding Comments Video: Adding Comments in HTML and CSS <https://youtu.be/uUGpnn8JDbU> (2:45)

## <span id="page-5-4"></span>Step 4 – Using an External Style Sheet

When you are adding CSS styles to an external document, and calling those styles with a link to that stylesheet, it is called using an external style sheet. Many documents can link to the same external style sheet, and the styles within that sheet apply to all of the pages that call that style sheet.

<span id="page-5-5"></span>Video: Adding an External Stylesheet to an HTML Document <https://youtu.be/chogA5OtlbM> (4:43)

<span id="page-5-6"></span>Video: Exploring the Cascade - Combining External and Embedded Stylesheets <https://youtu.be/zfqqmjMT-fs>

<span id="page-5-7"></span>Video: Demonstrating the Cascade from External Stylesheet to Embedded to Inline <https://youtu.be/Yo2sSdv0fP4>

## <span id="page-5-8"></span>Step 5 - Turn in Your Lab

You should replicate what you have seen in this lab. When you are done, publish it to your website. On your exercises

page, create a paragraph with the words, "Lab: Introduction to CSS". Create an anchor on the text with a hyperlink to the doc1.html document. Copy the full url of your doc1 page and post that into a word document. Turn that word document into the Lab 3 dropbox.

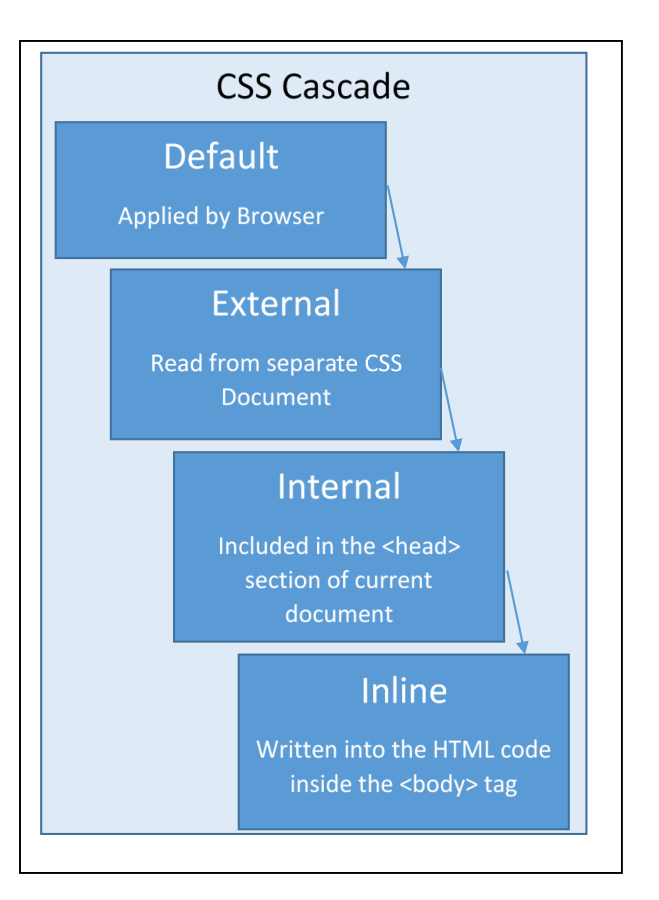